## **User manual**

1.Find the required chart components in the UMG Palette UMGCharts tab as needed. Eg:

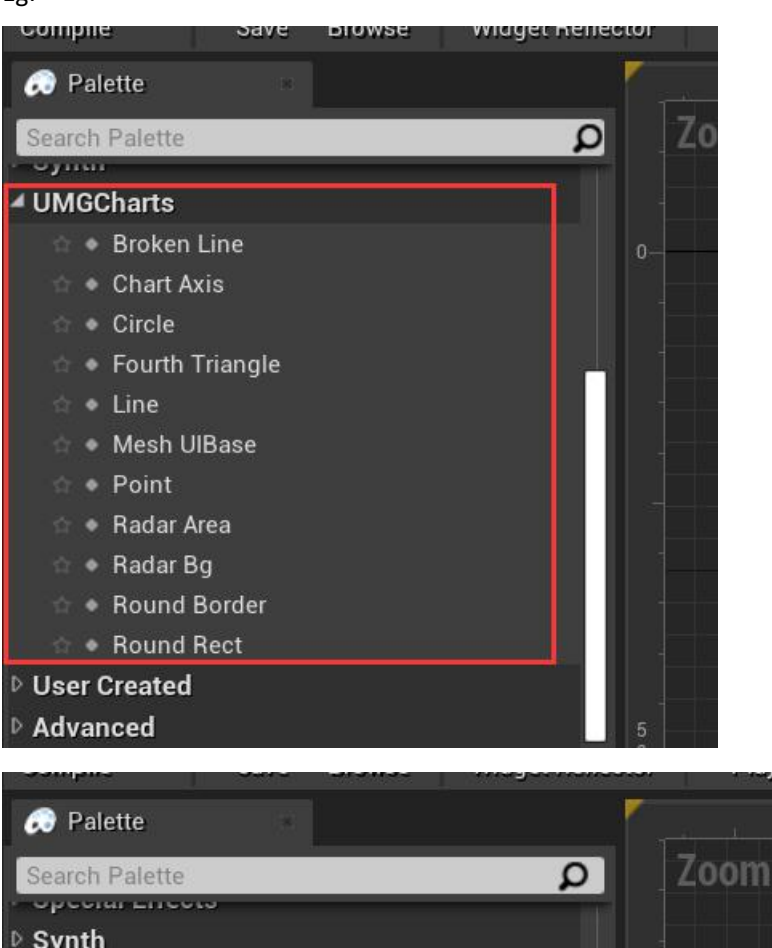

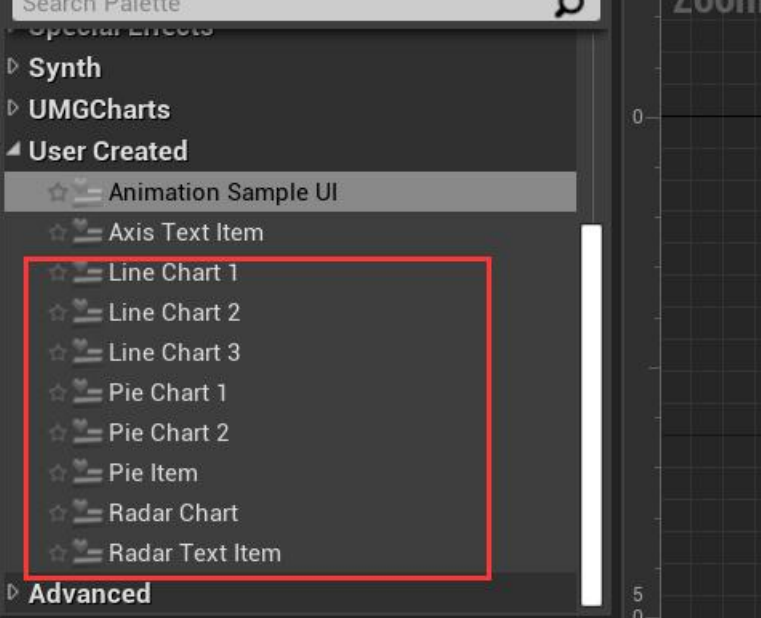

# Please refer to the content in the example folder for learning

#### **CircleItem**

ChatConfig:

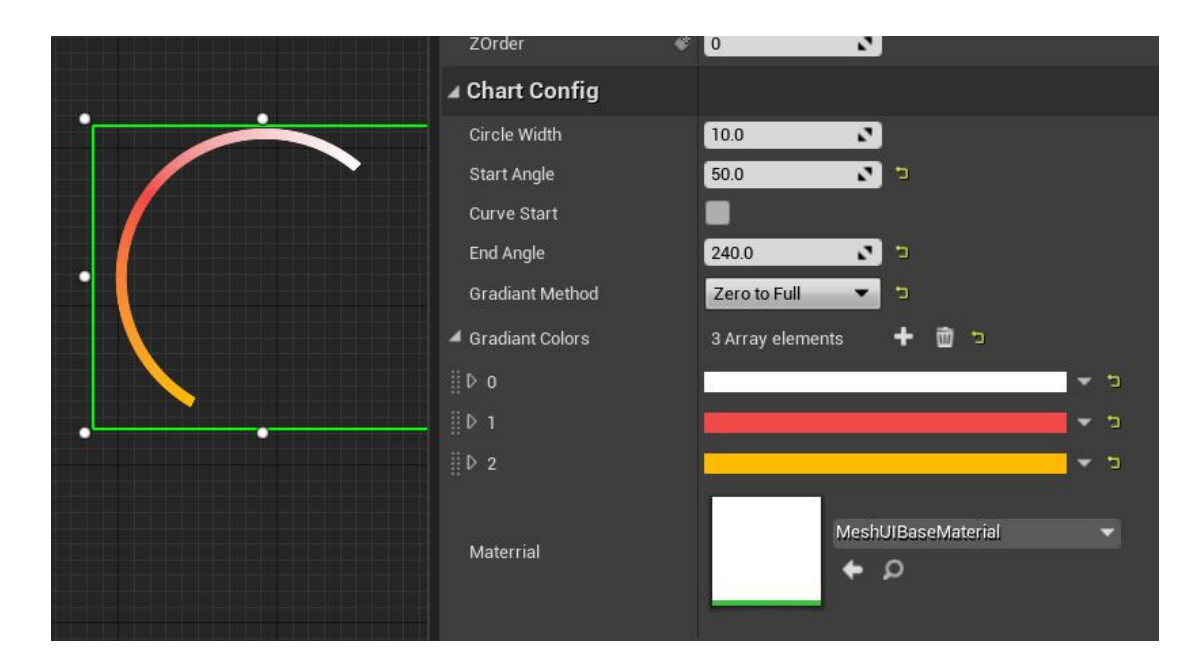

### **LineItem**

ChatConfig: XuXianLen : Dotted line length; XuXianGap: Dotted line clearance;

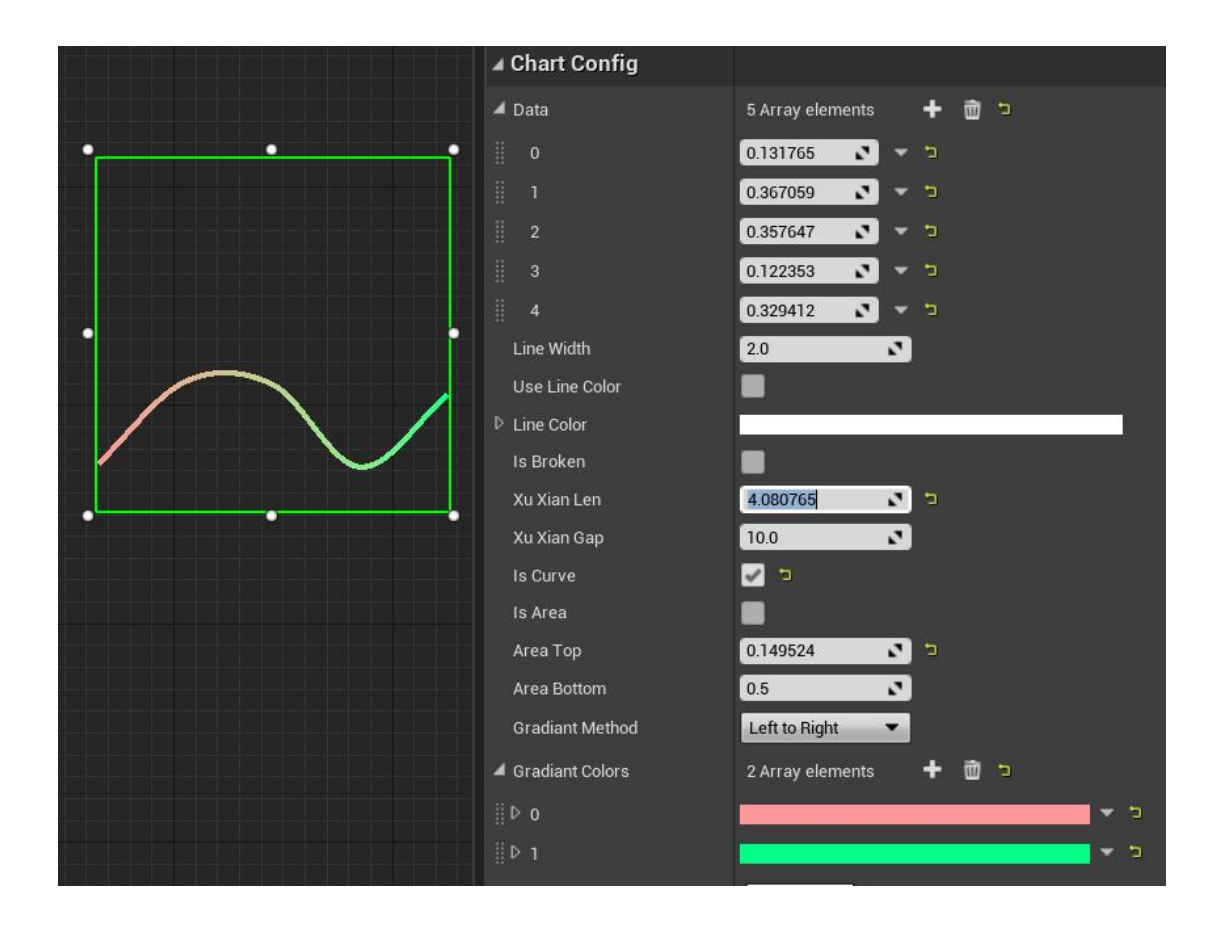

#### **RadarArea**

#### ChatConfig:

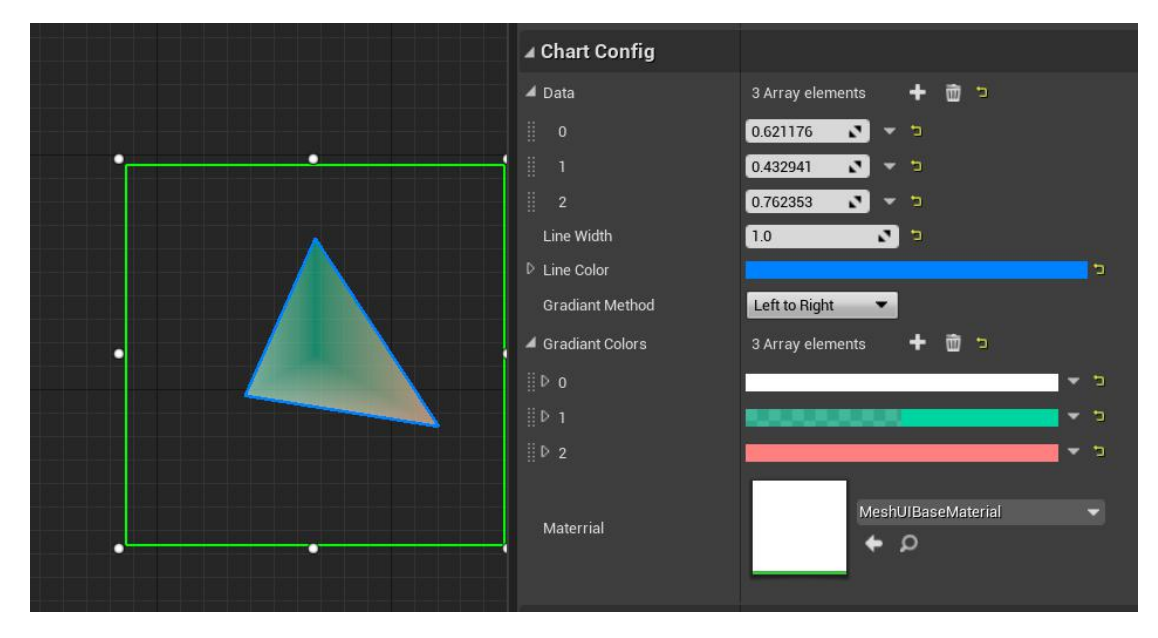

### **RadarBg**

Radar Chart background ChatConfig:

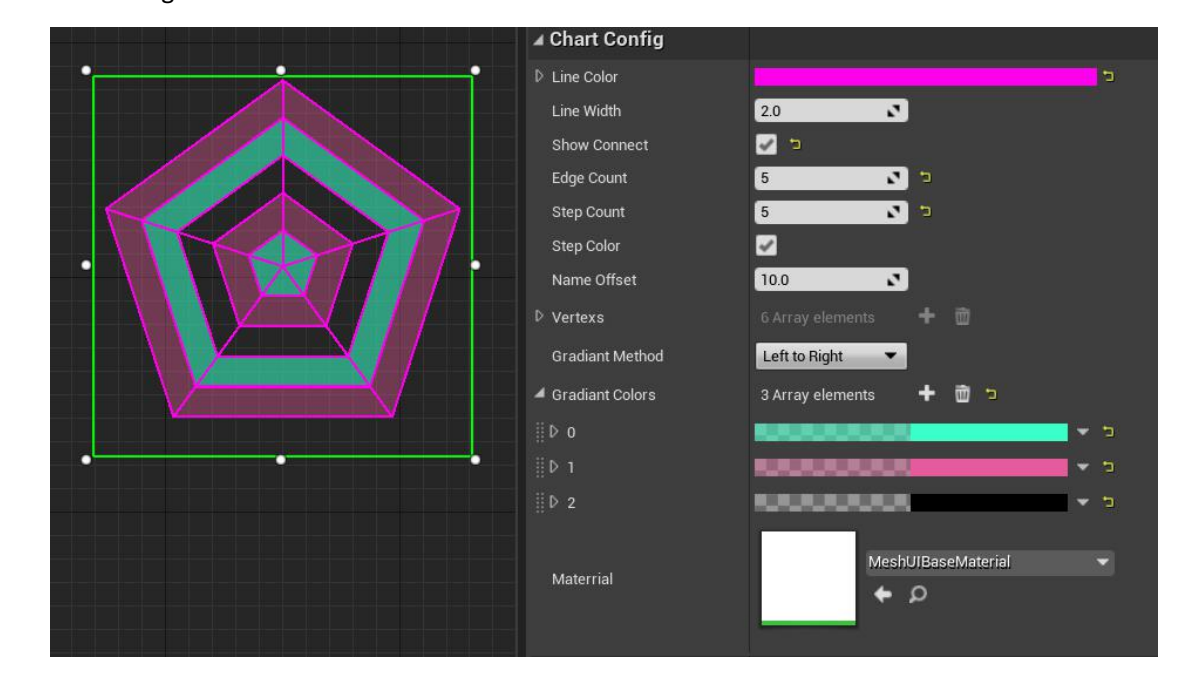

### **LineChart**

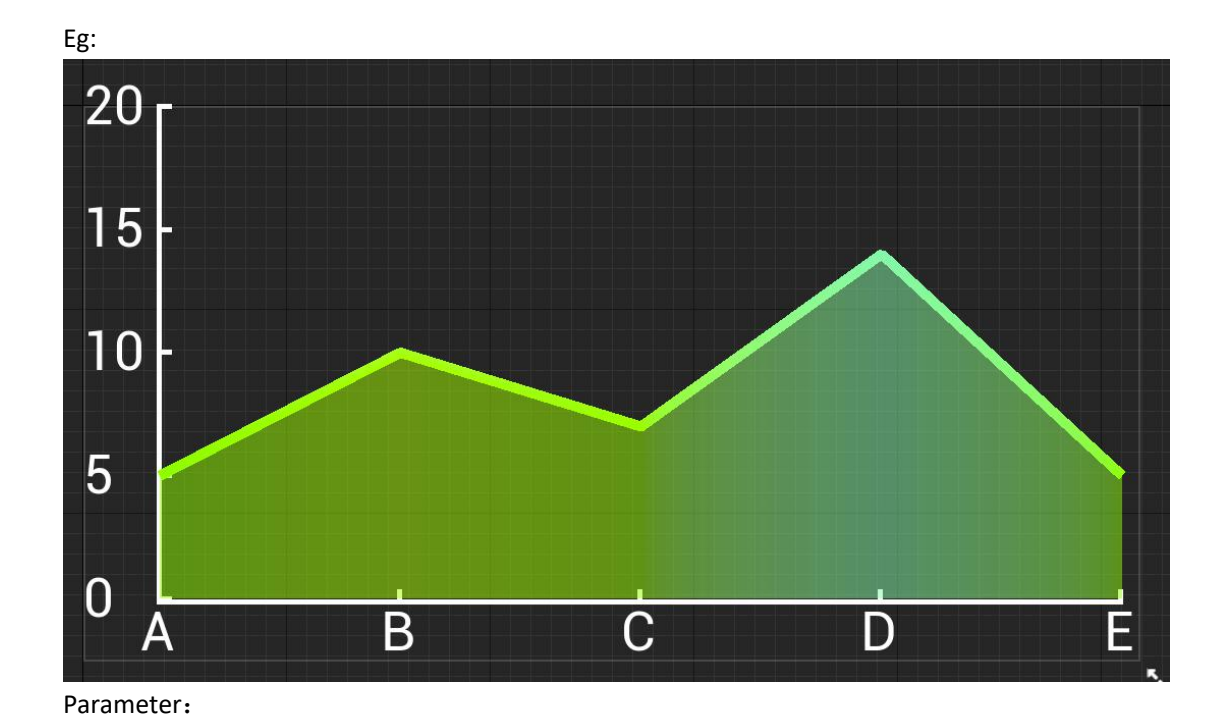

#### TableData:Set data to refresh this chart.

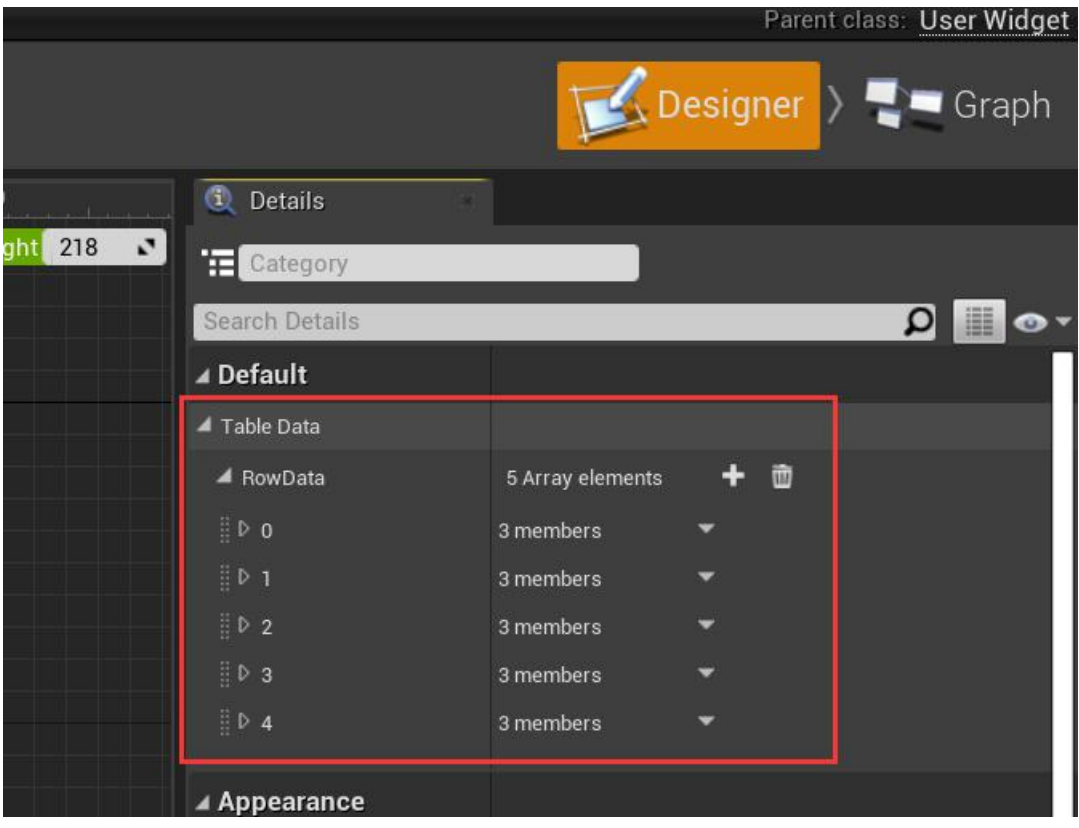

#### Function:

RefreshData:Update the drawing data list.

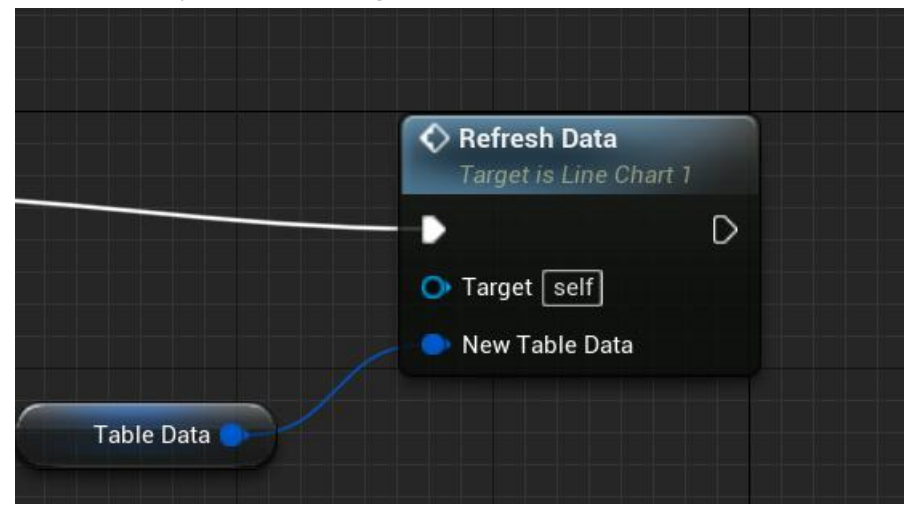

### **PieChart**

Eg:

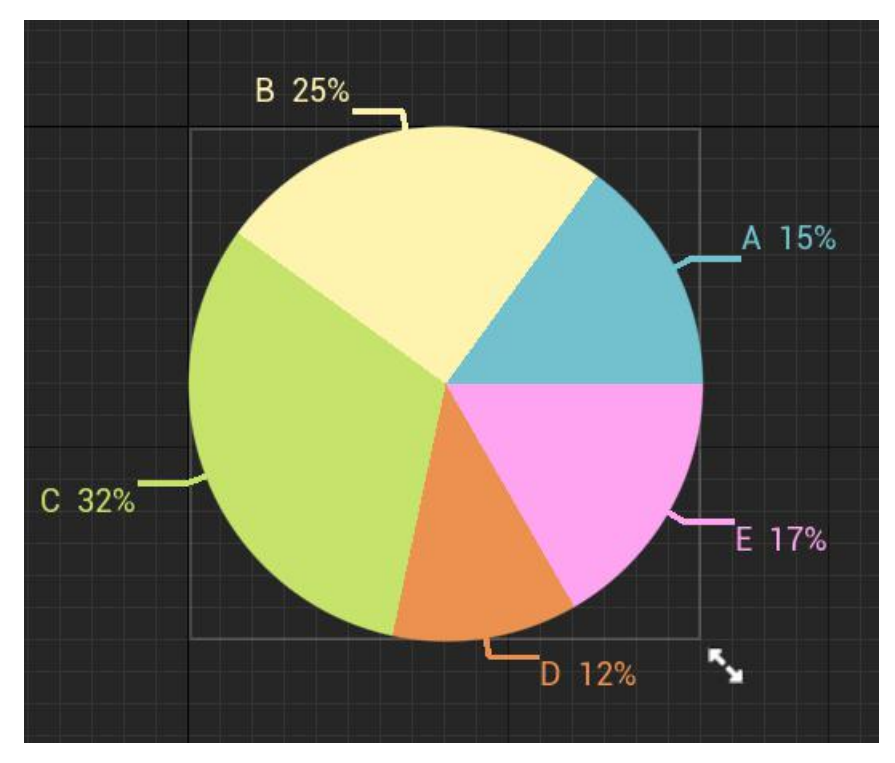

Parameter:

TableData:Set data to refresh this chart.

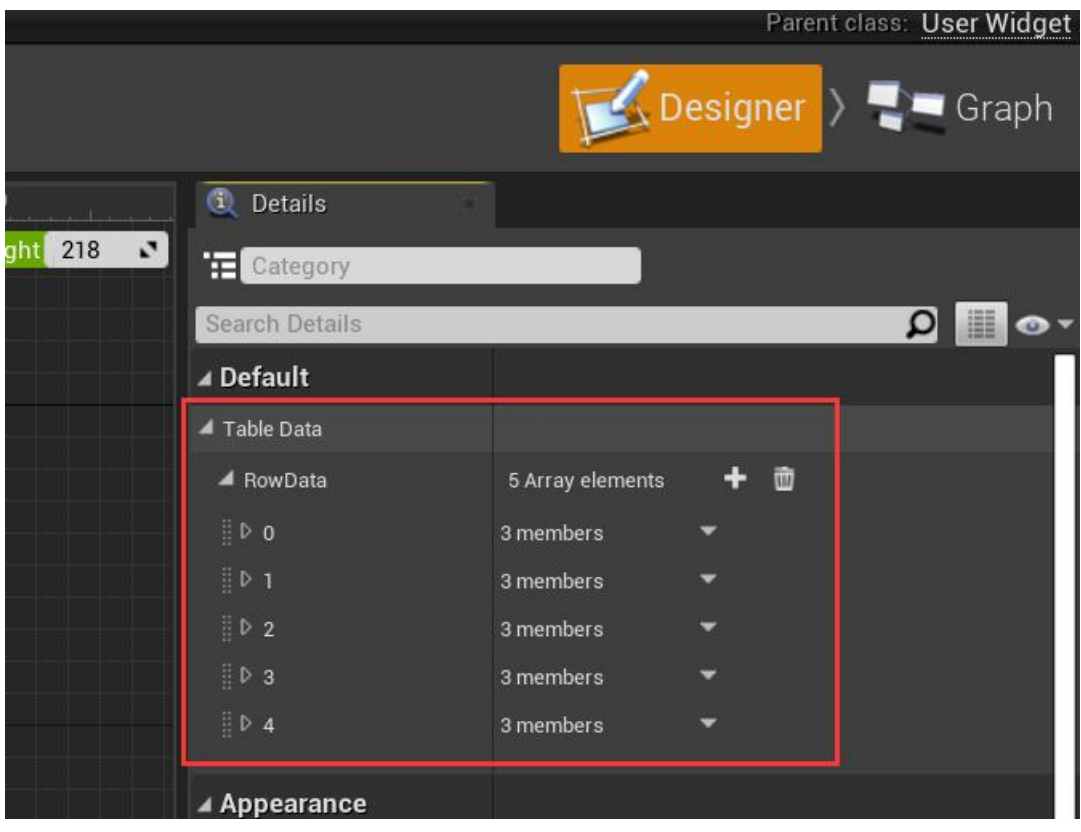

Function:

RefreshData:Update the drawing data list.

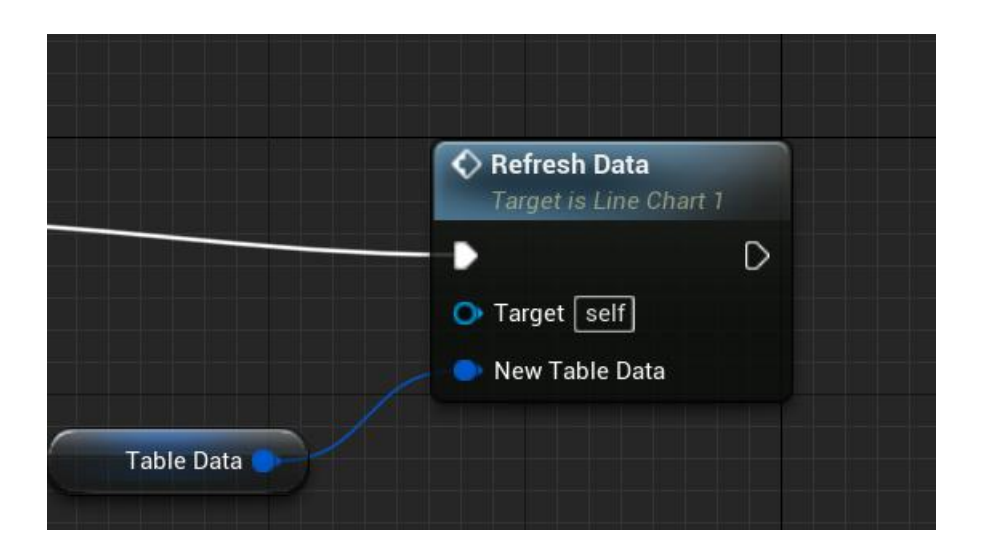

### **CircleChart**

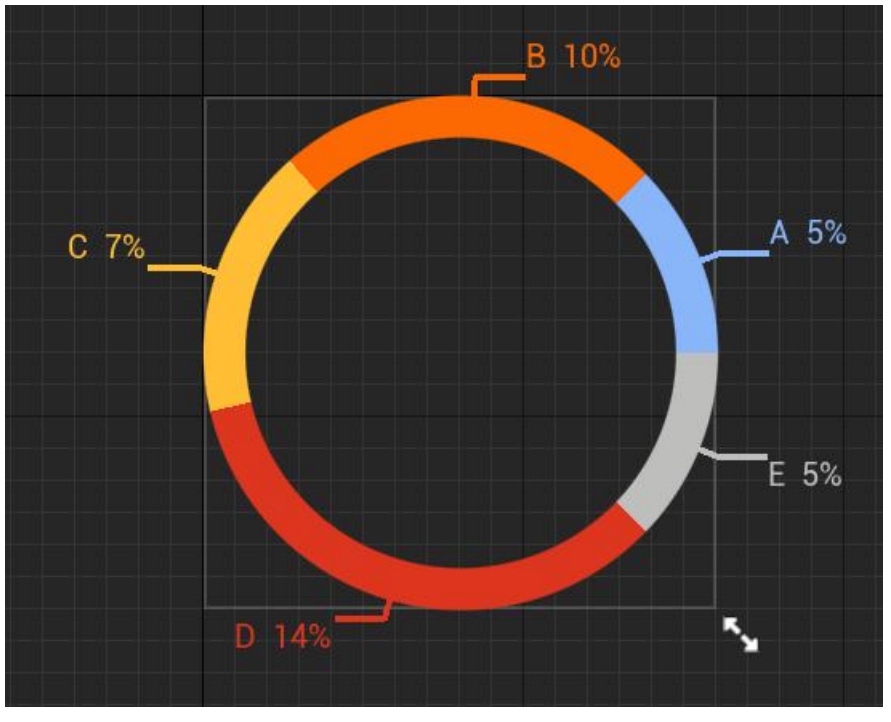

Eg:

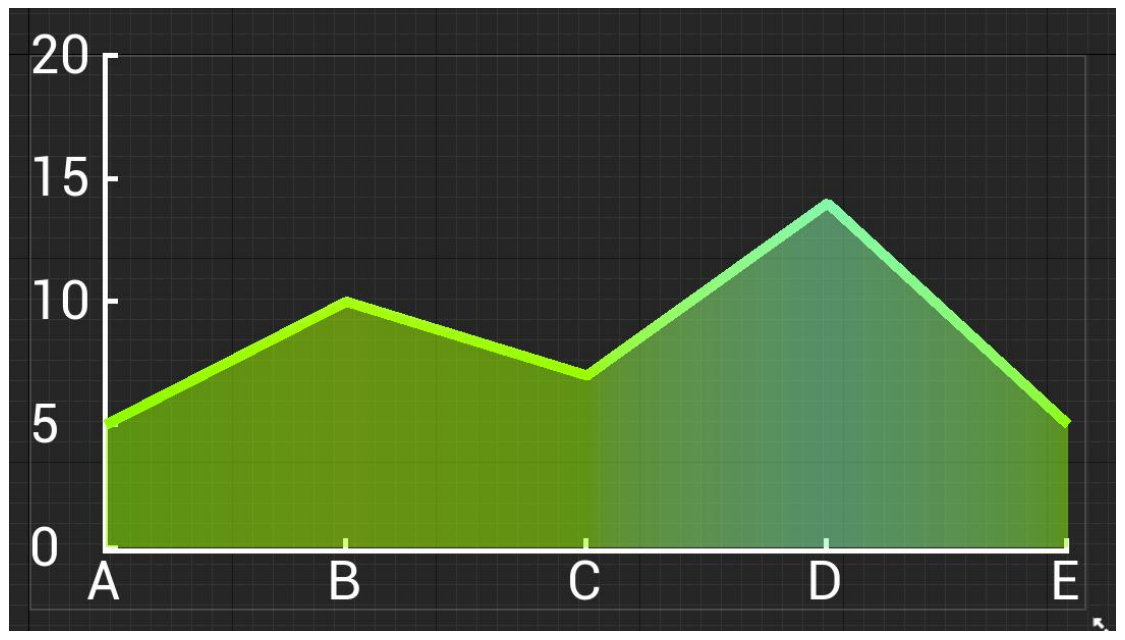

Parameter:

TableData:Set data to refresh this chart.

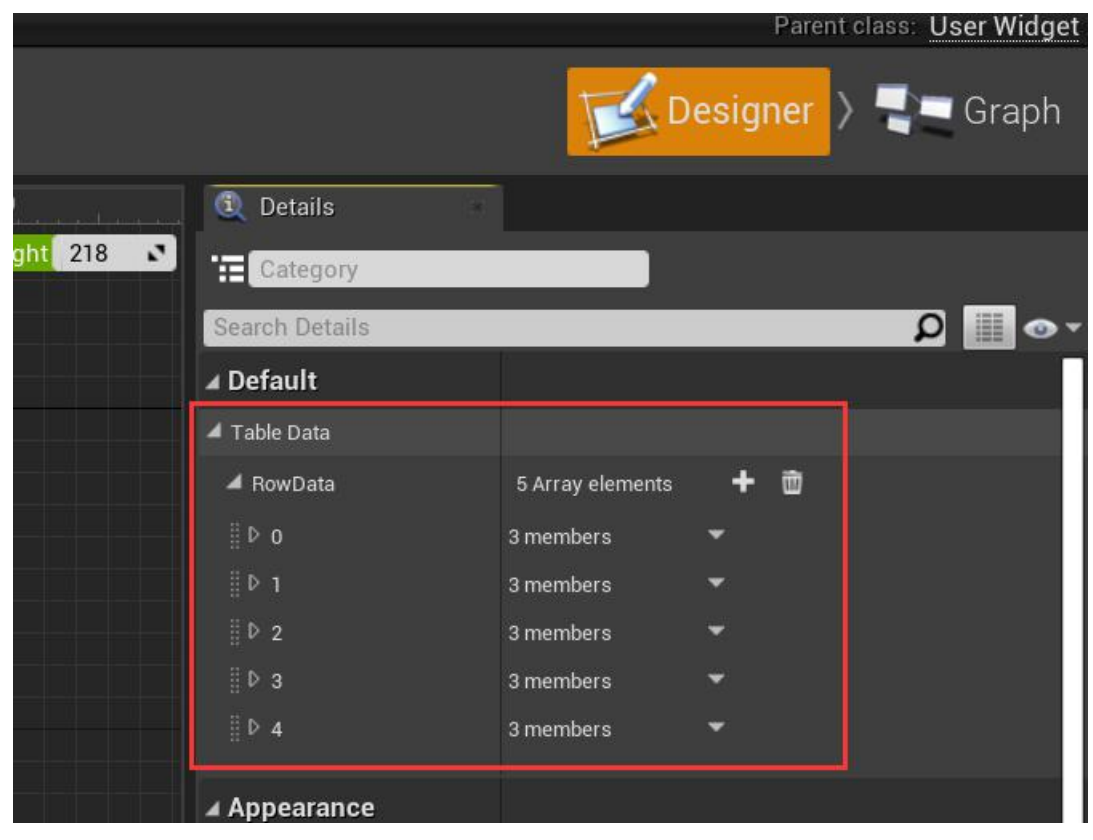

Function:

RefreshData:Update the drawing data list.

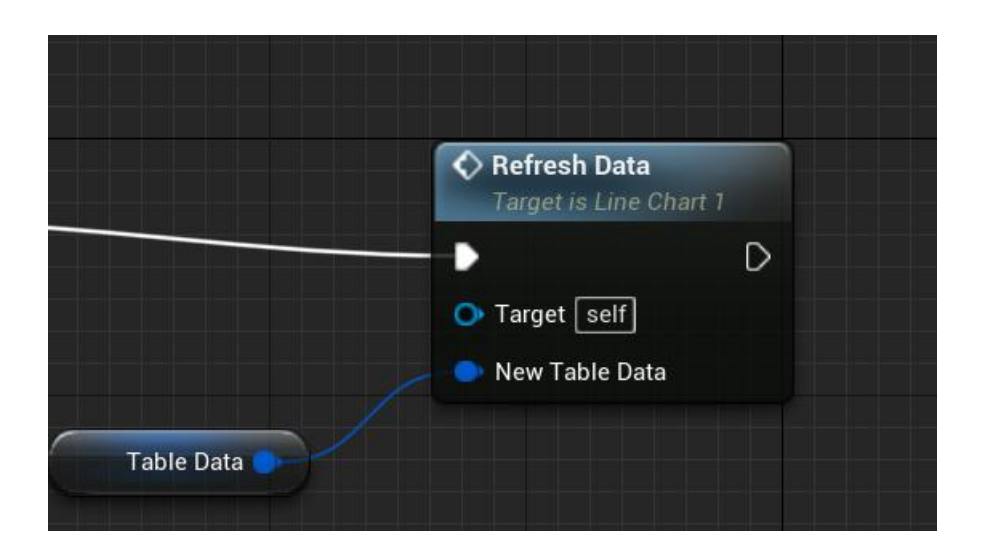

#### **RadarChart**

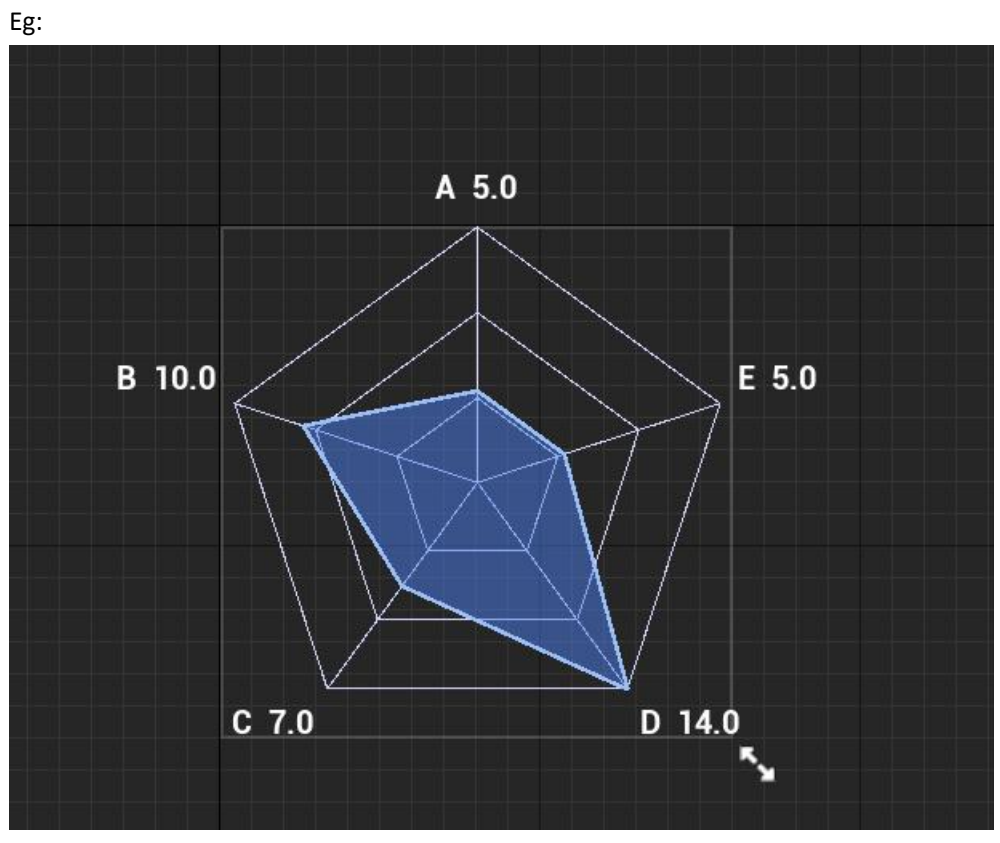

Parameter:

TableData:Set data to refresh this chart.

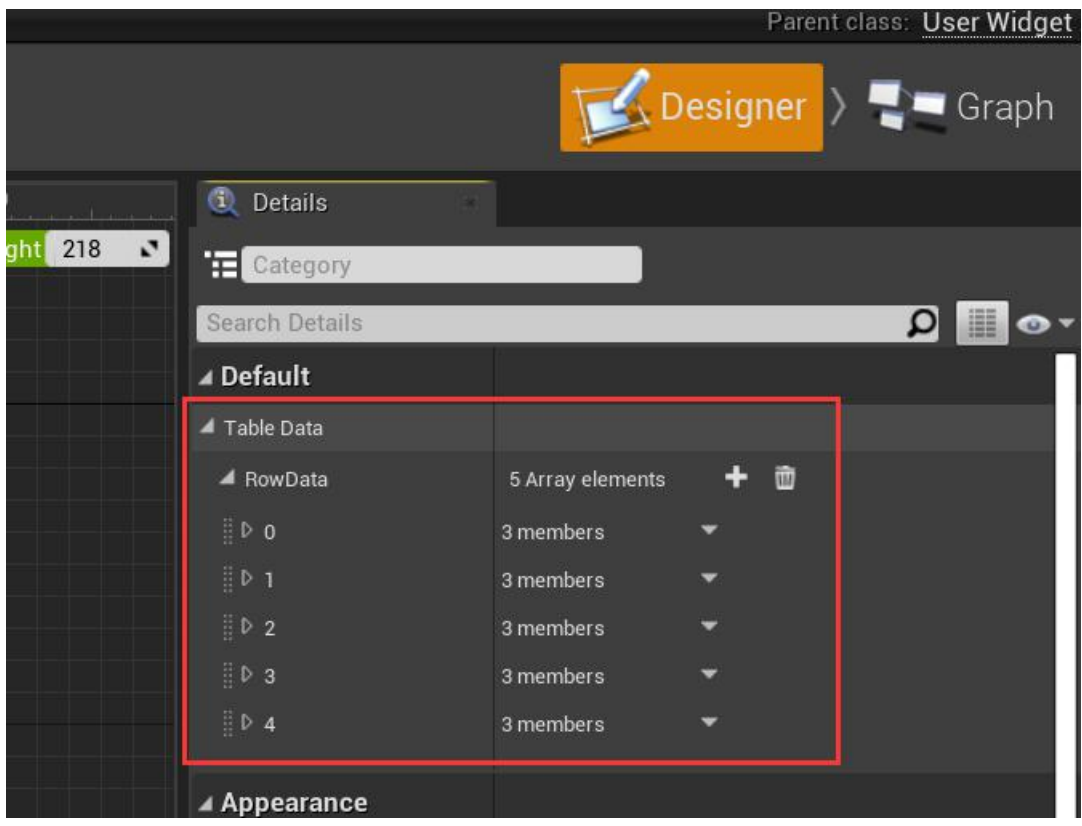

#### Function:

RefreshData:Update the drawing data list.

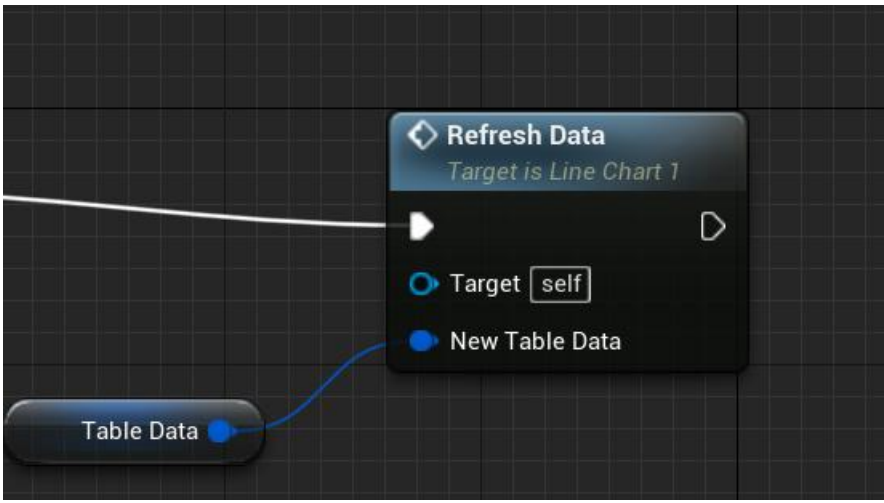